**CD Soundmachine** 

AZ2538

руководство пользователя Uživatelské příručky Používateľské príručka Felhasználói útmutatók

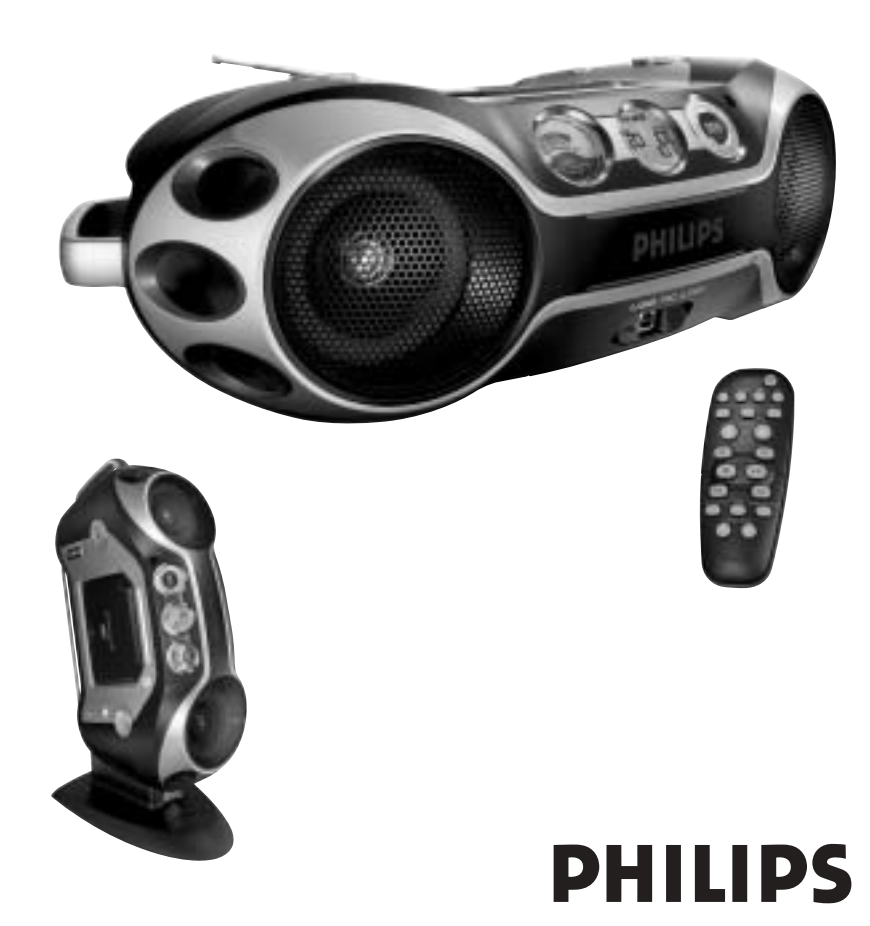

Meet Philips at the Internet

http://www.philips.com

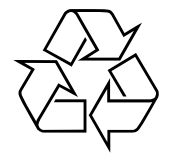

AZ 2538

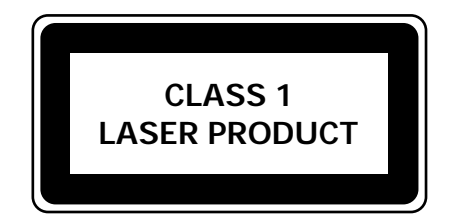

**PHILIPS**  $\mathbb{E}$ 

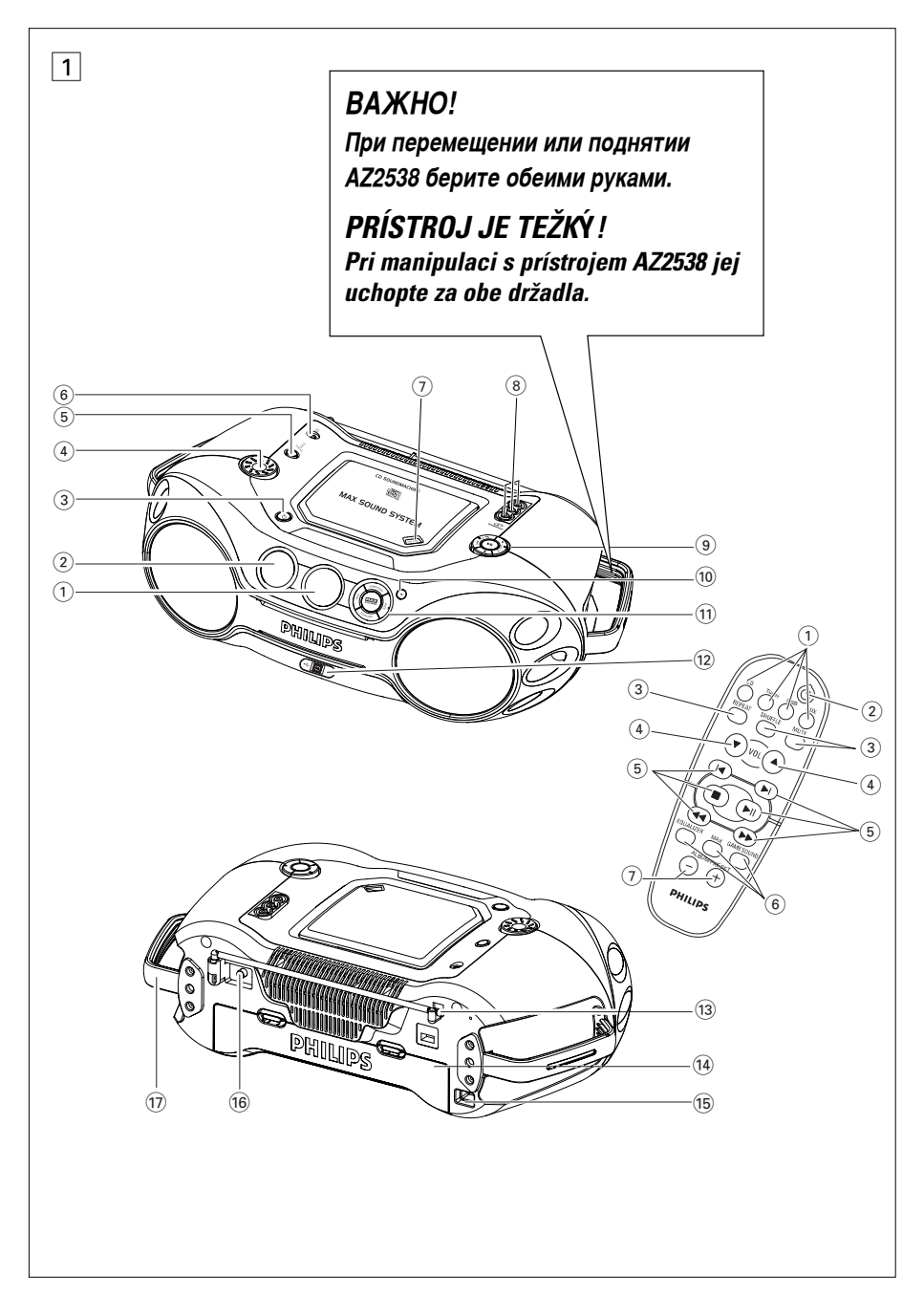

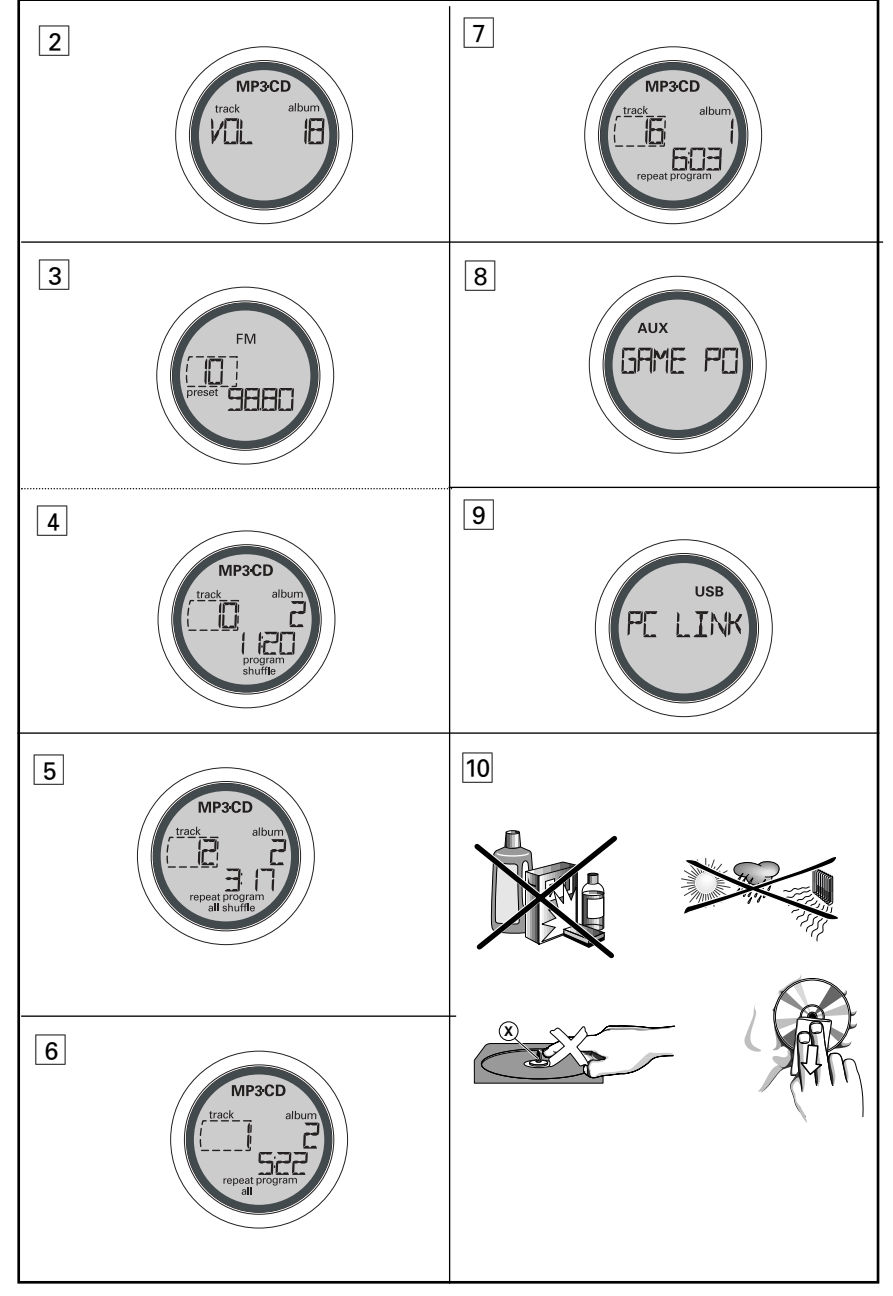

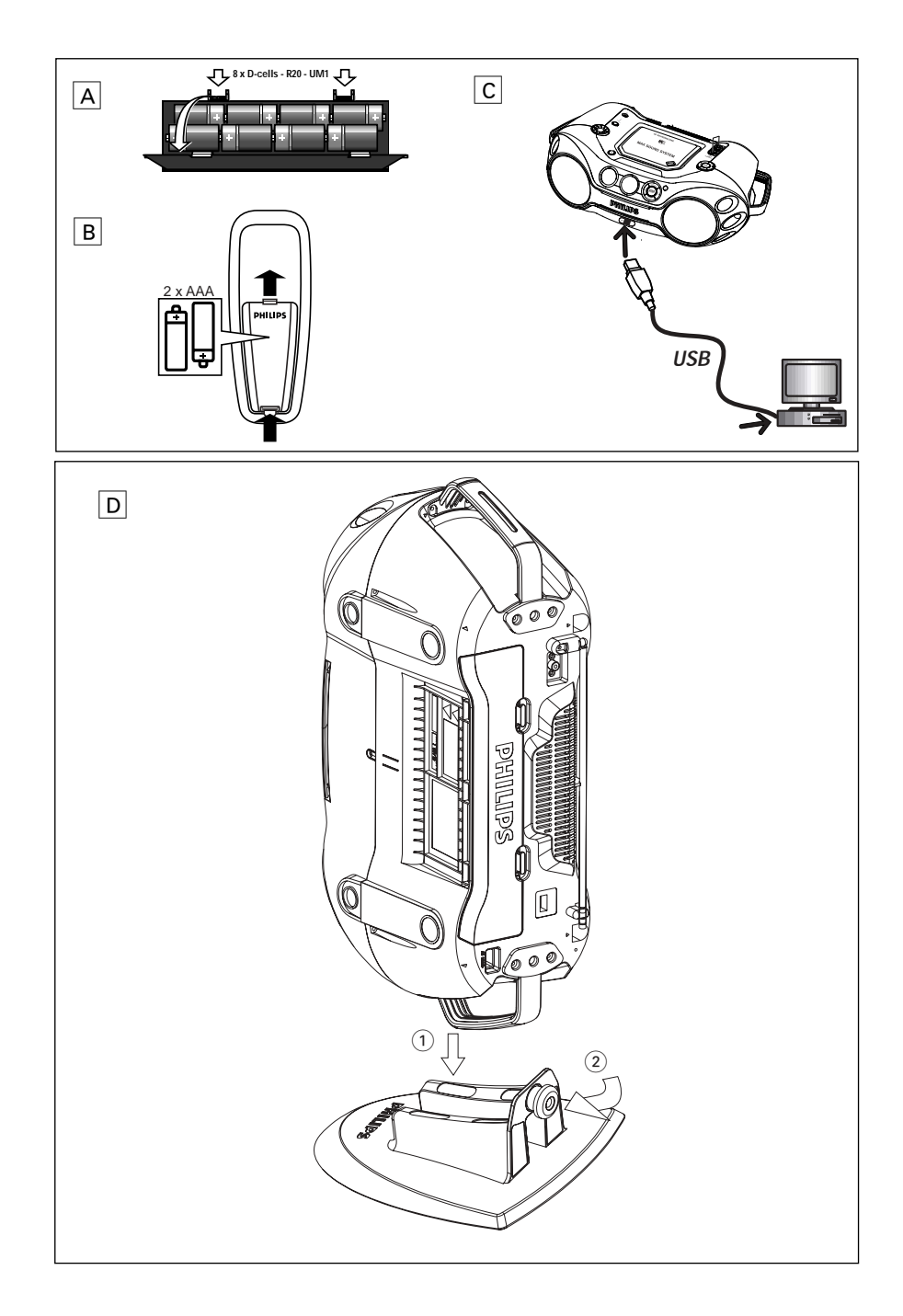

## **Р**исский

#### поставляемые принадлежности

- Датчик дистанционного управления
- кабель USB
- видео кабель
- установшиком CD-ROM USB PC LINK
- Сетевого провода
- Стойка

#### ВЕРХНЯЯ И ПЕРЕДНЯЯ ПАНЕЛИ (см [1])

- $\overline{1}$ ) LCD дисплей для показа статуса устройства.
- $\odot$   $[dB]$ : BHROJ MOLIHOCTU HUWHUX 3BVKOBHIX частот.
- $\circ$  STANDBY ON  $\circ$  включает / выключает прибор.
- $\alpha$ ) VOLUME регулирует уровень звука или уровень эквалайзера.
- $(5)$  Source selector выбор источника звука для функций: CD/FM / MW / USB PC LINK / GAME AUX.
- $\odot$   $\odot$   $-$  гнезло 3.5 мм для стереонаушников.

## Полезные рекомендации:

При полсоелинении наушников колонки отключаются.

- (7) OPEN•CLOSE для открытия/закрытия отделения CD
- ® AUDIO (IN Left / Right) линейное гнездо (LINE-IN) внешнего аудио устройства.

VIDEO (IN) - сохранение видео разъема на месте (сигнал отсутствует. Только для работы с кабелем.)

## **③ ALBUM/PRESET =, +**

Только MP3-CD: - выбор предыдущего/следующего альбома; **FM/MW: выбор предыдущей /следующей** запрограммированной станции.

### SEARCH HALL DO

MP3-CD/CD: - переход на начало предыдущей / следующей дорожки

USB PC LINK - переход на начало предыдущей/следующей дорожки

FM/MW : - для настройки на радиостанции.

- **>II** для начала илипрерывания проигрывания CD
- $\blacksquare$  прекращает воспроизведение диска CD.  $-$  улаляет программу CD.

## КНОПКИ УПРАВЛЕНИЯ

- 10 IR SENSOR инфракрасный сенсор для листанционного управления.
- 11 GAMESOUND выбор звуковых эффектов BLAST/ PUNCH/ SPEED/ NORMAL B GAME **AUX в режиме игры EQUALIZER** - выбор нижних, средних и высоких
	- частот

### **PROG**

- MP3-CD/CD : для рограммирования звуковых дорожек и просмотра программы:
- $FM / MW = \text{RMS}$  программирования ралиостанций. **MODE** - для выбора различных режимов проигрывания: REPEAT или SHUFFLE MAX SOUND - для включения или отключения оптимального смешения
- различных характеристик звука.  $(12)$  USB - соедините этот разъем с портом USB
- компьютера с помощью кабеля USB

## ЗАДНЯЯ ПАНЕЛЬ (СМ [1])

- (13) Телескопическая антенна - для улучшения приема диапазона FM.
- 14 Отделение для батарей для восьми батарей типа 8 R-20, UM-1 или D-cells
- (6) AC MAINS гнезло для сетевого провода.
- **16 VIDEO OUT** подключение гнезда VIDEO IN на TV или VCR для просмотра или записи.

#### $(1)$  Pv4ka

Опционная стойка для вертикального монтажа (См. Рис  $\overline{D}$ )

При наличии опционной стойки Вы можете смонтировать устройство вертикально. Она помогает Вам более гибко использовать имеющееся пространство.

- 1. Поставьте стойку на горизонтальную. защищенную от вибраций и устойчивую поверхность.
- 2. Возьмите устройство за ручку, при этом АС MAINS (СЕ́ТЬ ПИТАНИЯ ПЕР.Т.) должна быть CHИЗV.
- 3. Совместите ручку с другой стороны с промежутком посредине стойки.
- 4. Установите устройство вертикально на стойку.
- 5. Закрепите на стойке болт, нажав на него и повернув его по часовой стрелке.

## КНОПКИ УПРАВЛЕНИЯ

#### ДИСТАНЦИОННОЕ УПРАВЛЕНИЕ (СМ [1])

- $(1)$  CD выбор источника звука CD. **TUNER** - выбор тюнера / волновых диапазонов в качестве источника звука. USB - BHIGOD USB PC LINK AUX - Bbloop GAME AUX
- $(2)$   $\circlearrowleft$  переключение устройства в резервный режим / включение устройства, если оно работает от источника питания переменного тока. (Выключение устройства, только если питание от батареек)
- 3) REPEAT повторение всех дорожек на источнике USB PC LINK или выбор режимов повторения на источнике CD. SHUFFLE - воспроизведение дорожек MP3-CD/CD в произвольном порядке с источником CD / USB PC LINK
	- **MUTE** прерывание/ возобновление звука
- $\overline{a}$ ) VOL  $\blacktriangledown$ ,  $\blacktriangle$  регулирует уровень звука или уровень эквалайзера
- $(5)$   $\blacktriangleright$   $\blacktriangleright$  выбор предыдущего/следующего звуковой лорожки проигрывани MP3-CD/CD/USB PC LINK playlist (списки воспроизведения):
	- $\blacksquare$  прекращает воспроизвеление лиска CD. - удаляет программу CD.
	- $\blacktriangleright$   $II$  для начала илипрерывания проигрывания CD.
	- **44 / >>** для поиска в направлении назад. - настройка на радиостанции.
- $(6)$  **EQUALIZER** выбор нижних, средних и высоких частот.

МАХ - выбор вкл/выкл. специального расширения нижних звуковых частот. GAMESOUND - выбор звуковых эффектов **BLAST/PUNCH/SPEED/NORMAL в режиме игры** 

 $\odot$  ALBUM/PRESET =  $+$ . Только MP3-CD: - выбор предыдущего/следующего альбома Tuner: - выбор предыдущей /следующей запрограммированной станции.

#### **ПИТАНИЕ**

По возможности пользуйтесь питанием от сети. если вы хотите продлить срок использования батарей. Перед тем, как вставить батареи, проверьте, отсоединен ли сетевой провод от устройства и настенной розетки.

## Батарей (ПО ОПЦИИ)

#### Основной блок (см A)

• Откройте отделение для батарей и вставьте 8 батарей типа R-20, UM-1 или D, (по возможности щелочные), соблюдая правильную полярность в соответствии с обозначениями символов.

#### Датчик дистанционного управления (см в)

Откройте отделение для батарей и вставьте 2 батареи типа AAA, R03 yagy UM4 (по возможности шелочные)

### √ Полезные рекомендации:

- Неправильное использование батарей может привести к утечке электролита и повреждению отделения, или же к взрыву батарей.
- Не пользуйтесь одновременно батареями различных типов: например. шелочными и цинково-карбонатными. Для устройства следует пользоваться батареями одинакового типа.
- При вставлении новых батарей не пытайтесь смешивать старые батареи с новыми.
- Батареи содержат химические вешества, поэтому их следует выбрасывать соответствующим образом.

#### Использование питания АС (переменного тока)

- 1. Проверьте, соответствует ли напряжение местной сети значению. **Указанному на** типовой таблице, находящейся на заднейстороне устройства. Если это значение не соответствует указанному. проконсультируйтесь с вашим дилером или ремонтной мастерской.
- 2. Подсоедините сетевой провод к настенной подвобдитить вставой провод и настояной. использованию.
- 3. Для того, чтобы полностью отключить устройство, следует отсоединить сетевую вилку от настенной розетки.

### М Полезные рекомендации:

- Для отключения сетевого питания выньте разъём из настенной розетки.
- Отключайте электропитание, чтобы зашитить **УСТРОЙСТВО ВО ВРЕМЯ СИЛЬНОЙ ГРОЗЫ.**

#### ЭКОНОМИЧНЫЙ АВТОМАТИЧЕСКИЙ РЕЗЕРВНЫЙ РЕЖИМ

Система позволяет использовать экономичный резервный режим: она автоматически переключается в резервный режим через 15 минут после того, как закончилось воспроизведение на MP3-CD/CD, и управление не задействовано.

Типовая таблица находится на основании устройства.

## ОСНОВНЫЕ ФУНКЦИИ

#### Включение и выключение

- 1. Нажмите STANDBY ON  $\circlearrowright$  на устройстве для включения. (Или нажмите на  $\Phi$  на пульте дистанционного управления).
- 2. Нажмите Source selector один или несколько раз, чтобы выбрать нужную функцию: CD, FM. MW. USB PC LINK. GAME AUX.
- 3. Нажмите STANDBY ON  $\circlearrowright$  на устройстве для выключения. (Или нажмите на  $\circlearrowright$  на пульте дистанционного управления для перехода устройства в резервный режим.)

## М Полезные рекомендации:

- Настройки тембра и звука, предварительные настройки тюнера, а также уровень громкости (по максимального уровня VOL 20) булут сохраняться в памяти устройства.

### Регулировка громкости и звука (см. [2])

- Отрегулируйте громкость при помощи регулировок VOLUME.
- Дисплей показывает уровень громкости V<sub>ul</sub> и номер 0-32.

#### **MAX SOUND**

Для улучшения выходных характеристик нижних звуковых частот нажмите MAX SOUND олин или несколько раз лля вкл/выкл.

- MAX SOUND-лампа полсветки клавиши загорается, когда включается MAX SOUND.

## √ Полезные рекомендации:

- MAX SOUND может использоваться в режимах FM. MW. CD. USB PC LINK и GAMF AUX источник.
- Запись на некоторых дисках может быть сделана с высокой модуляцией, что приводит к искажению при высоком уровне громкости. В этом случае деактивируйте MAX SOUND или үменьшите громкость.

## **EQUALIZER**

- 1. Для регулировки нижних, средних и высоких звуковых частот нажмите **EQUALIZER** олин или несколько раз:
- 2. затем поворачивайте VOI UMF в течение 3 секунл, чтобы отрегулировать кажлый уровень.
- $\rightarrow$  Дисплей показывает ВН55 МІЛ и HIGH VOORAHb (-5 до +5) и  $V\Box$

### √ Полезные рекомендации:

- **EQUALIZER** может использоваться в режимах FM. MW. CD. USB PC LINK и GAME AUX ИСТОЧНИК.
- Для того, чтобы предотвратить звуковую интерференцию, работают только опции регулировки нижних звуковых частот. Вы не можете одновременно использовать нижние звуковые частоты от **EQUALIZER** совместно с MAX SOUND.

#### **GAMESOUND**

- Для того, чтобы отрегулировать звук игры, нажмите GAMESOUND один или несколько раз, чтобы выбрать нужный вариант. - Дисплей показывает FLR5T PUNCH
	- SPEED A NORMAL

## М Полезные рекомендации:

- GAMESOUND лоступен только когла вы используете источник GAME AUX.

## **MUTE: Как подавить звук**

- 1. Нажмите MUTE на пульте дистанционного управления, чтобы сразу же прервать воспроизвеление звука.
- Воспроизвеление прололжается без звука. при этом дисплей мигает MIJTE
- 2. Для того чтобы восстановить воспроизведение звука, вы можете:
	- снова нажать  $MUTE$ :
- регулировать громкость:
- перейти к другому источнику звука.

Данное устройство соответствует требованиям по радиоинтерференции, действительным в Европейском Сообшестве.

## ЦИФРОВОЙ РАДИОПРИЕМНИК

#### Настройка на радиостанции (см  $\boxed{3}$ )

- 1. Нажмите STANDBY ON  $\circlearrowright$  на устройстве для включения, и hажмите Source selector один или несколько раз, чтобы выбрать нужную функцию FM/MW (или нажмите один раз **TÚNER** на пульте дистанционного управления).
- $\rightarrow$  Лисплей показывает TUNER уповень затем волновой диапазон, частоту и
- предварительно заданную станцию номер если уже имеется в памяти.
- 2. Настройка станций: Вы можете производить настройку станций вручную либо путем автоматического поиска:

Нажмите на на или » (44 или • на пульте листанционного управления) и освоболите кнопку, когла на лисплее появится частота.

- Ралиоприемник автоматически настраивается на радиостанцию с достаточной силой сигнала. Во время автоматической настройки на лисплее показывается SERRCH
- 3. При необходимости повторите шаг 2 до тех пор, пока вы не найдете нужную вам радиостанцию.
- Для того, чтобы настроиться на радиостанцию со слабым сигналом. нажмите кнопку на или • кратковременно. несколько раз. до тех пор. пока не будет достигнут оптимальный прием.

## √ Полезные рекомендации:

- Для того, чтобы улучшить радиоприем:<br>- Для диапазона FM вытяните телескопическую антенну. Наклоните и поверните антенну. Уменьшите длину антенны в том случае, если сигнал слишком сильный.
- Для диапазона MW устройство снабжено встроеннойантенной, следовательно, телескопическая антенна не нужна. Установите положение антенны посредством поворота всегоустройства.

#### Программирование радиостанций

Вы можете занести в память всего не более 30 радиостанций, стираются или автоматически (Автоматичско сохранни).

## Автоматичско сохранни

Автоматическое программирование начинается с предварительной настройки 1 или с выбранного номера предварительной настройки. Устройство будет программировать только те станции. которых еще нет'в памяти.<br>1. Нажмите ALBUM/PRESET -/+ один или

несколько раз. чтобы выбрать номер предварительной настройки, для которого лолжно начаться программирование.

## М Полезные рекомендации:

- Если номер предварительной настройки тюнера не выбран. то таким номером по умолчанию является номер 1, и все ваши предварительные настройки будут стерты.

- 2. Нажмит PROG в тчни 4 или больш ск для включния программирования автосохранния.
- $\rightarrow$  на дисплее выводится  $\overline{H}$ UTOSTORE и имеющиеся станции программируются в следующем порядке: сначала станции волнового диапазона FM. затем MW.
- 3. После того, как все станции занесены в память, автоматически начнет работать первая предварительно заданная станция.

#### Программирование стираются

- 1. Настройтесь на нужную вам радиостанцию (см. раздел «Настройка на радиостанции»).
- 2. Нажмите кнопку PROG для того, чтобы включить программирование.
- Лисплей: мигает налпись program.
- 3. Нажимайте ALBUM/PRESET -/ + или несколько раз лля присвоения этой станции номера от 1 ло 30.
- 4. Нажмите кнопку PROG еще раз для того. чтобы подтвердить установку.
- на дисплее выводится волновой диапазон. частоту и предварительно заданную станцию номер

### **0 MP3**

Технологии компрессии музыки MP3 (MPEG Audio Laver 3) в значительной степени уменьшают объем цифровых данных аудио CD, сохраняя при этом качество звука, аналогичное CD

#### Как составить музыкальные файлы

Можно либо снять официально лоступную музыку с интернета и записать ее на тверлый лиск вашего компьютера, или же составить их с ваших собственных дисков СD. Для этого вставьте СD в драйв CD-ROM вашего компьютера и преобразуйте музыку с помощью соответствующего колирующего софтвера. С целью обеспечения хорошего качества музыки для музыкальных файлов рекомендуется скорость бит 128 kbps или более.

#### Как составить CD-ROM с файлами МРЗ

С помощью устройства для записи («бернера») СD вашего 

## √ Полезные рекомендации:

- Для более подробной информации по использованию кодера МРЗ и программы записи, обратитесь к инструкциям по эксплуатации программного обеспечения.
- Следите за тем. чтобы названия файлов MP3 заканчивались тоз.
- Обшее количество музыкальных файлов и альбомов: около 350 (характерная длина названия файлов состоит из 20 характеров).

## O<sub>MP3</sub>

## ПРОИГРЫВАТЕЛЬ ДИСКОВ МРЗ- СD

– Количество музыкальных файлов, которые могут быть проиграны, зависит от длины названий этих файлов. Если названия файлов короткие, то может быть поддержано больше файлов.

#### **BAKHO!**

Это устройство не поддерживает/проигрывает следующее:

- документы Word .doc или файлы MP3 с расширением имени .dlf
- Файлы сборников, например: .m3u, .pls форматов WMA, AAC, Winamp, Sonic, RealJukebox, MS Mediaplayer 7.0, MusicMatch.
- Записи, созданные с помощью пакетной записи PacketWriting и Package Writing.

#### ПРОИГРЫВАТЕЛЬ СД

Данное устройство воспроизводит Аудиодиски, включая диски CD-R(W) и диски MP3 CD-ROM. CD-I, CDV, VCD, DVD или CD компьютера не используются.

- 1. Нажмите STANDBY ON  $\circlearrowright$  на устройстве для включения:
- 2. Выберите источник СП
- 3. Нажмите OPEN.CLOSE для того, чтобы открыть дверцу CD.

- [ ] [ ] PEN отображается, когда открыта дверца CD.

- 4. Вставьте CD печатной стороной вверх и нажмите<br>кнопку OPEN•CLOSE для того, чтобы закрыть крышку отделения CD
	- На дисплее выводится REHI . затем общее количество порожек / альбомов и общее время воспроизведения.
- 5. Нажмите кнопку >II для того, чтобы начать проигрывание.
- На лисплее выволится: Текуший номер дорожки/альбома и использованное время воспроизвеления.

## √ Полезные рекомендации:

- В зависимости от типа дорожки, во время воспроизвеления на лисплее булет появляться CD или MP3
- Номер альбома выводится только для файлов<br>MP3

## Для того, чтобы прервать проигрывание

- $\cdot$  **HAXMUTE**
- Мигает использованное время воспроизведения
- чтобы продолжить проигрывание, следует нажать кнопку >II еще раз

## Для прекращения воспроизведения

- нажмите ■
- На дисплее выводится: Общее количество дорожек/альбомов и общее время воспроизведения.

## √ Полезные рекомендации:

проигрывание MP3-CD/CD прекрашается также и в следующих случаях:

- лверца CD-проигрывателя открыта.
- если CD проигран до конца - выберите другой источник звука.
- 

## Выбор другой звуковой дорожки

Во время воспроизведения

• Нажмите кнопку SEARCH на или вы (А или в на устройстве дистанционного управления) один или несколько раз до тех пор. пока на дисплее не появится номер нужной вам звуковой дорожки. Во время останова или паузы

• Нажмите **II** лля начала воспроизвеления после выбора нужной лорожки.

### М Полезные рекомендации:

- Для того чтобы найти дорожку МРЗ. Вы можете сначала нажать ALBUM/PRESET -/+ для выбора нужного альбома.

#### Поиск пассажа в пределах определенной звуковой дорожки

- 1. Во время воспроизведения. Нажмите кнопку **SEARCH НА ИЛИ ВЫ (44 ИЛИ ВВ НА УСТРОЙСТВЕ** дистанционного управления).
- 2. Если вы нашли нужный пассаж, отпустите кнопку на или ⊳ы (а или ► на устройстве листанционного управления)
- С этого положения продолжается нормальное воспроизвеление.

#### Различные режимы проигрывания: SHUFFLF и REPEAT (CM  $\boxed{4}$  -  $\boxed{7}$ )

Вы можете выбрать и изменить различные режимы проигрывания перед началом проигрывания или в холе проигрывания. Режимы проигрывания могуть такжекомбинироваться с **режимом PROGRAM.** 

shuffle - звуковые дорожки всего CD/программы проигрываются в случайной последовательности repeat all shuffle - для того. чтобы постояно повторять весь CD/программу в случайной последовательности

repeat all - для того, чтобы повторить весь СD/программу в случайной последовательности гереат - для непрерывного проигрывания данной звуковой лорожки

- Для того, чтобы выбрать нужный вам режим проигрывания
- нажмите кнопку МОDЕ один или несколько раз для того. (SHUFFLE / REPEAT на устройстве дистанционного управления).
- Нажмите > П для начала проигрывания из положения стоп, если вы не выбрали режим произвольного проигрывания.

## ПРОИГРЫВАТЕЛЬ ДИСКОВ МРЗ- СD

#### Для возврата в режим нормального **ВОСПРОИЗВЕДЕНИЯ**

• нажмите кнопку **МОDE** до тех пор. пока с дисплея не исчезнут различные режимы.

### М Полезные рекомендации:

– Для того, чтобы отключить ваш режим проигрывания. вы можете такженажать кнопку

#### Программирование номеров звуковых дорожек Вы можете занести в программу не более 20 звуковых дорожек. Одна звуковая дорожка может быть записана

- в программу несколько раз. 1. Нажмите ■ для того, чтобы остановить проигрывание.
- 2. Нажмите кнопку SEARCH на или вы выберитенужный вам номер звуковой лорожки (K ) На устройстве листанционного управления)

## М Полезные рекомендации:

- Для того чтобы найти дорожку МРЗ. Вы можете сначала нажать ALBUM/PRESET -/+ для выбора нужного альбома.
- 3. Нажмите кнопку PROG
- -Ha дисплее выводится: program и номер выбранной дорожки. PRII и Выводится количество сохраняемых дорожек.
- 4. Повторите шаги 2-3 для того, чтобы выбрать и занести в память все нужные вам звуковые дорожки.
- 5. Нажмите кнопку ▶II для того, чтобы начать проигрывание..

## √ Полезные рекомендации:

- Во время нормального воспроизведения вы можете нажать PROG и добавить текущую дорожку записи в свой список программ.
- Если вы нажмете кнопку PROG и звуковые дорожки не выбраны, то на дисплее появляется HANNICLE SELECT TRACK
- Если вы попытаетесь запрограммировать более 20 звуковых дорожек, то на дисплее появляется надпись Fill.L.

#### Просмотр программы

• В остановленном положении или во время проигрывания нажмите кнопку PROG и держите ее в нажатом состоянии до тех пор. пока на лисплее не булут показаны номера всех занесенных вами в память звуковых дорожек в выбранной последовательности.

## М Полезные рекомендации:

- На лисплее выволится: NO PROG. если запрограммированные дорожки отсутствуют.

#### Стирание программы

- Вы можете стереть программу следующим образом:
- Нажатие пважды во время воспроизведения или один раз в положении останова.
- Нажмите STANDBY ON  $\circlearrowright$ :
- выберите другой источник звука:
- открытие дверцы CD.
- На дисплее кратковременно показывается HANDICH FIFHR и наллись *program* исчезает.

#### ИСПОЛЬЗОВАНИЕ GAMESOUND: (см 8):

- 1. Нажмите Source selector на устройстве для выбора функции GAME AUX (AUX на устройстве дистанционного управления)  $\rightarrow$  Ha лисплее прокручивается GRME PORT
- 2. Подключите пульт на передней стороне устройства: AUDIO (IN Left / Right) и VIDEO (IN)
- 3. нажмите GAMESOUND один или несколько раз. чтобы выбрать нужный вариант.
- → Дисплей показывает JLR5T PUNCH SPEED MAN NORMAL

#### Подключение другого оборудования к **УСТРОЙСТВУ**

Используйте видео кабель в комплекте поставки<br>для подключения вывода VIDEO OUT на обратной стороне устройства к VIDEO IN на TV или VCR для просмотра или записи.

## **USB PC LINK** Руководство по быстрой установке<br>требования к системе РС

- порт usb с системой Windows 98 SE / ME/ 2000/ XP
- Intel Pentium MMXX200 или выше
- $-$  лисковол CD ROM

#### Установка программного обеспечения **MusicMatch**

#### USB PC LINK программой установки 7.1 (Для Windows 98SE/ME/2000/XP):

- 1. Используйте кабель USB в комплекте поставки. для подключения устройства к порту USB на компьютере. (см с)
- 2. Нажмите Source selector (USB на устройстве дистанционного управления) один или несколько раз, чтобы выбрать USB PC LINK

GAMESOUND

## **USB PC LINK**

3. Включите компьютер и вставьте лиск с установшиком USB PC LINK из комплекта поставки в дисковод CD-ROM компьютера. Эту прикладную программу также можно скачать на сайте: http://www.audio.philips.com

#### ВНИМАНИЕ!

Используйте специально предназначенную программу MusicMatch для вашего USB PC Link: При необходимости сначала демонтируйте все другие программы MusicMatch jukebox с вашего компьютера.

- 4. Руководство по установке появится автоматически. В противном случае перейдите на дисковод CD-ROM с помощью Windows Explorer и шелкните дважды на USBPCLINK.exe. Затем выполните следующие шаги:
- Выберите язык сообшений из списка.
- Выберите & установка installer driver.
- Выберите & установка installer MusicMatch iukebox.

#### Для Только Windows 98 SE

- При установке драйвера программы установки, при появлении предупреждения вставьте установочный компакт-диск<br>Windows 98 SE.
- После успешной установки драйвера программы установки извлеките установочный компакт-диск Windows SE и перезагрузите компьютер при появлении предупреждения.
- Еще раз втавьте прилагаемый компакт-лиск с программой установки USB PC LINK.
- Продолжите установку программы установки MusicMatch jukebox и другого программного обеспечения<sup>®</sup>
- 5. Запустите MUSICMATCH JUKEBOX и создайте свой список любимых песен. Это можно сделать путем перетаскивания музыкальных дорожек в окно списка из любого места компьютера.

## Полезные рекомендации:

- Если вы сталкиваетесь с проблемами при использовании USB PC LINK, обратитесь к FAQ (часто задаваемые вопросы), который хранится на установочном диске USB PC LINK, или посетите сайт www.audio.philips.com где имеется последнее обновление FAQ.

После установки, обратитесь к "Подключению к TRONG VERTING THE ORIGINAL ПОДОЛЮТЕНИЯ<br>USB PC LINK", где описаны подробности по<br>работе с USB PC LINK.

## Разрешение цифрового аудио вывода CD

Перед использование CD лисков на лисковоле CD-ROM компьютера, необходимо сконфигурировать оборудование компьютера следующим образом:

- 1. Ang Windows MF/2000/XP Откройте системную панель управления и
- выберите: Звук и мультимедиа вкладка Оборудование'. CD-ROM лисковол. кнопк

Свойства', вкладка 'Свойства'. Для Windows 98SE

Откройте системную панель управления и выберите:

#### **'Мультимедиа'**, вкладка 'Музыкальный компакт-диск'.

2. Проверьте, чтобы опция настройки Разрешение выхода цифрового выхода аудио СD' была выбрана (разрешена).

### Подключение к USB PC LINK (см э)

USB PC LINK позволяет вам воспроизводить на компьютере музыкальную коллекцию через мощный усилитель и громкоговорители AZ2538.

## ВНИМАНИЕ!

#### Убедитесь, что программное обеспечение MusicMatch установлено.

#### 1. Включите компьютер и А72538.

- ⇒ чтобы уровень громкости был слышимый и не установлен на минимум.
- 2. Нажмите Source selector (USB на устройстве дистанционного управления) один или несколько раз. чтобы выбрать USB PC LINK
- 3. При правильном подключении компьютер автоматически запустит MUSICMATCH **JUKEBOX.**
- ⇒ При определении прямого воспроизвеления звука начинает прокручиваться имя текущей дорожки.
- $\Rightarrow$  ECЛИ ЖЕ ВЫВОДИТСЯ NO CONNECTION. то проверьте соединение между компьютером и устройство.
- 4. При необходимости нажмите на или вы до прокрутки названия нужной дорожки (или нажмите | или ▶ на пульте дистанционного управления для выбора/подсвечивания нужной дорожки в окне списка воспроизведения). ⇒ Переход к следующей/предыдущей

## **USB PC LINK**

- лорожке занимает несколько секунд.
- ⇒ Появляется время воспроизведения порожки, а также олин раз прокручивается имя дорожки
- ⇒ Воспроизведение автоматически начинается с текущей лорожки. Появляется прошелшее время, название дорожки прокручивается один раз.

## М Полезные рекомендации:

– Лисплей поллерживает ТОЛЬКО английские буквы в верхнем регистре.

- 5. При воспроизведении вашего музыкального списка:
- Нажмите SHUFFLE / REPEAT на устройстве дистанционного управления, чтобы контролировать соответственно: воспроизведение дорожек в случайном порядке / повторять все дорожки.
- 6. Для отмены режимов/ остановки воспроизведения, нажмите ■ или выберите другой источник звука.

## УХОД И БЕЗОПАСНОСТЬ (СМ 10)

### Обращение с проигрывателем CD и дисками CD

• Если проигрыватель CD не может считывать диски СD соответствующим образом, перед тем, как обратиться в ремонтную мастерскую. почистите линзы с помощью имеющихся в продаже CD для чистки. Другие методы чистки могут повредить линзы.

## УХОЛ И БЕЗОПАСНОСТЬ

- Линзы проигрывателя CD трогать запрешается!
- Внезапные изменения окружающей температуры могут привести к о бразованию конленсации и линзы вашего проигрывателя СОмогут запотеть. В этом случае проиграние CD невозможно. Не пытайтесь протереть линзы: оставьте устройство в теплом
- окружении до тех пор, пока влага не испарится. • Чтобы пыль не попалала на линзы, всегла
- закрывайте лверцу компакт-лиска. • Чистить CD следует по прямой линии. в
- направлении от центра к краям. с помощью мягкой. неворсистой тряпки. Не пользуйтесь средствами для чистки. т.к. они могут повредить диск.
- Никогда не пишите на CD и не приклеивайте на него этикетки.

#### Информация по безопасности

- Не подвергайте установку, батареи питания или компакт диск воздействию влаги, дождя, песка или повышенной температуры.
- Для чистки устройства следует пользоваться мягкой, слегка увлажненной замшей. Не пользуйтесь никакими средствами для чистки, содержашими алкоголь, аммиак, бензол или абразивные вещества, т.к. они могут повредить корпус устройства.
- Установите устройство на прочной, ровной поверхности. таким образом чтобы оно не качалось. Убедитесь в том, что обеспечена достаточная вентиляция для того, чтобы предотвратить устройство от перегрева.
- В механических узлах устройства имеются самосмазывающиеся подшипники, их не нужно смазывать.
- Не подвергайте устройство воздействию воды.
- Не ставьте на устройство предметы, представляющие опасность (например, предметы, заполненные водой, зажженные свечи)

## Информация по охране окружающей среды

Упаковка не содержит излишних упаковочных материалов. Мы попытались сделать все возможное для того, чтобы можно было легко разделить упаковку на три материала: картон (коробка), расширяющийся полистирол (буфер) и полиэтилен (мешки, зашитная пена).

Ваше устройство изготовлено из материалов, которые могут быть вторично использованы при условии, что разборка выполняется специализированным предприятием. Просим вас соблюдать постановления местных властей относительно выброса упаковочных материалов, разрядившихся батарей и вышедшего из употребления оборудования.

# УСТРАНЕНИЕ НЕИСПРАВНОСТЕЙ

В случае неисправности перед тем, как обратиться в ремонтную мастерскую, проверьте приведенные ниже советы. Если вам не улалось устранить неисправность, проконсультируйтесь с вашим дилером или ремонтной мастерской.

ПРЕДУПРЕЖДЕНИЕ: Не открывайте устройство во избежание электрошока. Не открывайте устройство, т.к. удару злектрическим током. Ни в коемслучае не пытайтесь отремонтировать устройство самостоятельно, т.к. это лишит вас гарантии.

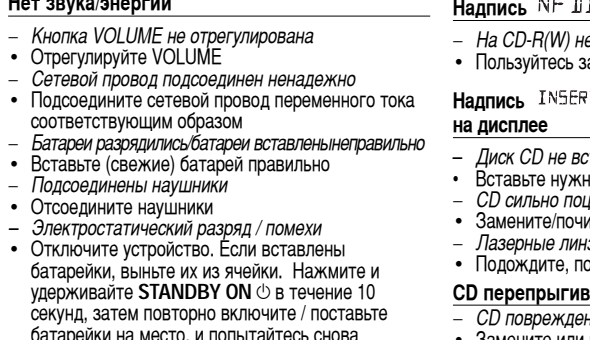

активировать устройство. – Компакт-диск содержит не аудио файлы

 $11.4 - 2.4.4$ 

• Нажмите SEARCH на или в один или несколько раз для перехода к аудиозаписи компакт-лиска

#### Плохое качество звука в режиме GAME AUX режим

• Отрегулируйте громкость на AZ2538 или игровом пульте.

#### Сильное гудение или шум при радиоприеме

– Электрическая интерференция: устройство нахолится слишком близко к телевизору. видеомагнитофону или компьютеру • Увеличьте расстояние

#### Дистанционное управление нефункционирует соответствующим образом

- Батареи разрядились/батареи вставленынеправильно
- Вставьте (свежие) батарей правильно
- Слишком большое расстояние/угол поотношению к устройству
- Уменьшите расстояние/угол

#### Плохое качество радиоприема

- Слабый ралиосигнал
- FM/MW: Установите положение телескопической антенны FM/ MW для оптимального приема

## ISC на дисплее

ет записи или диск не завершен ет саниен или диск нек<br>авершенным CD-R(W)

## T 115C/CHECK 115C/115C ERROR

- тавлен
- ный лиск
- ларапан или загрязнен
- истите CD, см. ухол
- нзы запотели
- ока влага с линз испарится

#### зает через звуковые дорожки

- н или загрязнен
- Замените или почистите CD
- Включены функции shuffle или program
- Выключите функции shuffle/program

#### Прерывистое звучание при проигрывании файла МРЗ

- Файл МРЗ создан с уровнем сжатия. превышающим 320 кбит/с
- Используйте более низкий уровень сжатия или запишите файлы компакт-диска в формате  $MP3$

#### Не удается найти требуемое имя файла МРЗ

- Неправильное расширение имени файла и/ или использовано имя файла с неподходящими буквами
- Проверьте, что имена файлов введены английскими буквами, и что в их конце указано MP3

#### NO CONNECTION ВЫВОДИТСЯ В РЕЖИМЕ USB PC **LINK в течение более 10 секунд**

- Проверьте соединение между компьютером и ировервто соодинение можду компьютерем и главу Подключение к USB PC LINK DJR начальной установки.
- Убелитесь, что полключенный компьютер включен, а программа MusicMatch работает